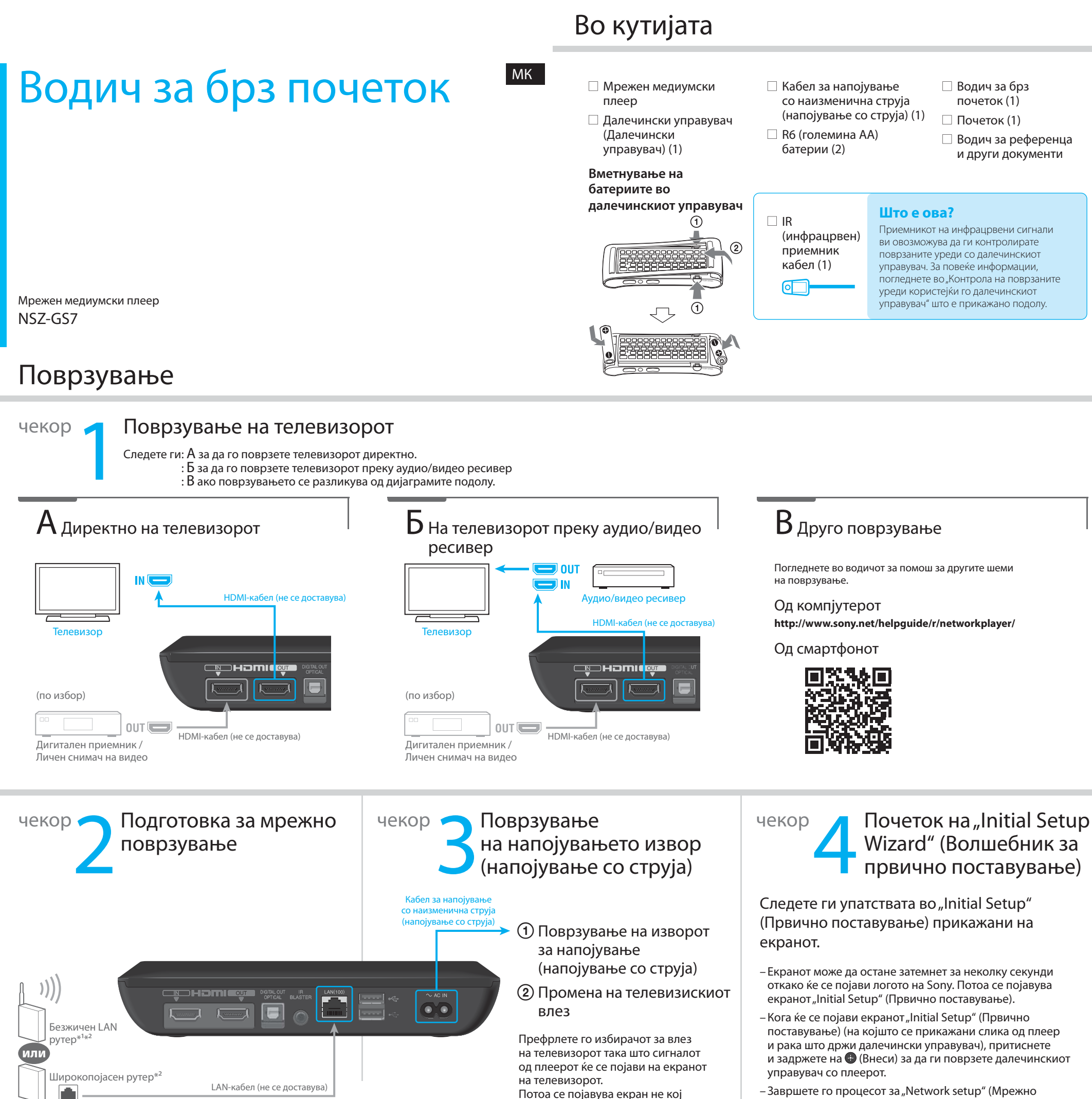

 $^{\rm I}$  Кога користите безжично поврзување треба да го наместите "Network Setup" (Мрежно поставување) во "Initial Setup Wizard" (Волшебник за првично поставување) (во чекор 4).<br>\*<sup>2</sup> Можете да ја најдете MAC-адресата во "Initial Setup Wizard" (Волшебник за првично поставување) (чекор 4) кога

е потребно. Изберете "Explain step" (Објасни го чекорот) на екранот "Connect to the Internet" (Поврзување на интернет)

- Завршете го процесот за "Network setup" (Мрежно поставување). Во спротивно не може да се затвори "Initial Setup Wizard" (Волшебник за првично поставување).
- Извршувањето на "Initial Setup" (Првично поставување) ќе потрае околу 15 минути.

е покажано како да го наместите далечинскиот управувач.

**Забелешка** Ова ќе се појави само првиот пат кога го поставувате плеерот.

### Контрола на поврзаните уреди користејќи го далечинскиот управувач

# **SONY**

 © 2012 Sony Corporation 4-421-775- **11** (1) (MK)

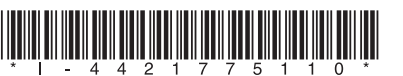

Овој плеер е опремен со вграден приемник за инфрацрвени сигнали што прима команди од далечинскиот управувач и ги испраќа до поврзаните уреди, овозможувајќи нивна контрола преку далечинскиот управувач. Оваа функција работи кога плеерот е вклучен.

Кога ќе го поставите плеерот во близина на поврзан уред (како што е покажано на десната страна), можете да го контролирате уредот користејќи го далечинскиот управувач, вклучувајќи операции како прилагодување на јачината на звукот на телевизорот или на аудио/видео ресивер.

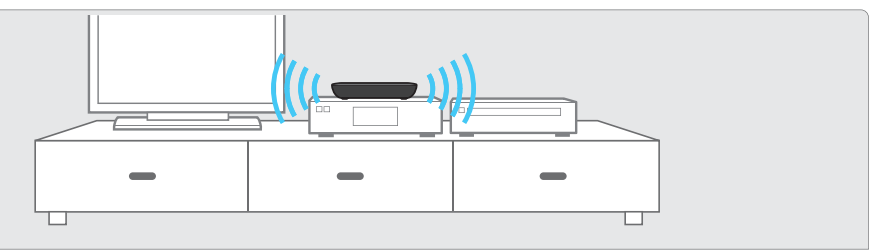

Сепак, ако го поставите плеерот на место каде инфрацрвените сигнали не можат да стигнат, не можете да ги контролирате поврзаните уреди со вградениот приемник за инфрацрвени сигнали. Во тој случај, поврзете го приемникот за инфрацрвени сигнали на следниот начин:

Поврзете го кабелот на приемникот за инфрацрвени сигнали со плеерот.

Поставете го приемникот за инфрацрвени сигнали на таков начин што предавателот е насочен кон приемникот (сензорот) за инфрацрвени сигнали на уредот што сакате да го контролирате, како што е покажано на десната страна.

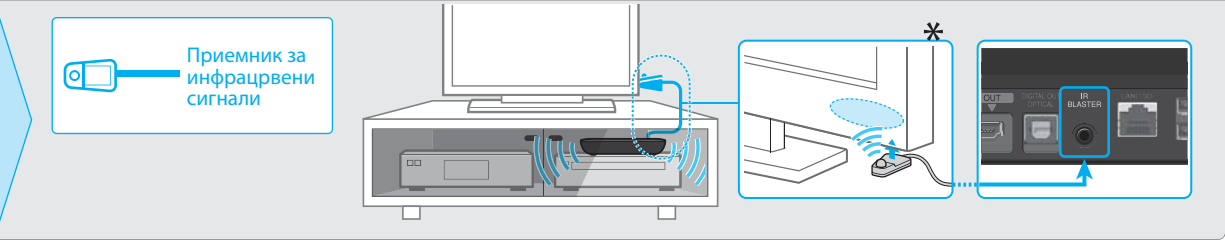

\* Локацијата на приемникот за инфрацрвени сигнали може да се разликува во зависност од производот што го користите.

#### Нема слика (екранот е темен).

- Проверете дали кабелот за наизменична струја (напојување со струја) е безбедно поврзан.
- Осигурете се дека сите кабли се безбедно поврзани. (Посебно проверете дали се правилно поврзани приклучоците за HDMI IN и OUT.)
- Променете го влезот на телевизорот да го прикажува сигналот од плеерот.
- Осигурете се дека индикаторот за напојување свети како што е прикажано подолу.

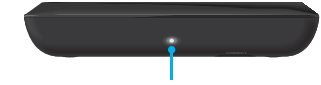

Индикатор за напојување

- Обидете се со следното:
- Исклучете го плеерот и повторно вклучете го.
- Исклучете го поврзаниот уред и повторно вклучете го.
- 3Исклучете го и повторно поврзете го кабелот за HDMI.
- Исклучете го кабелот за напојување со наизменична струја (напојување со струја) од плеерот и повторно поврзете го после две минути.
- Приклучок за HDMI OUT е поврзан на DVI-уред што не ја поддржува технологијата за заштита на авторските права.

#### Плеерот не може да се поврзе на интернет.

- Осигурете се дека вклучен рутерот за LAN или безжичен LAN.
- Кога користите жично мрежно поврзување, осигурете се дека LAN-кабелот е поврзан правилно.
- Проверете ги поставувањата на рутерот за LAN или безжичен LAN. За детали, погледнете во упатството за работа што се доставува со рутерот за LAN или безжичен LAN.
- Поместете го плеерот и рутерот за безжичен LAN поблиску еден до друг. На поврзувањето на безжичниот LAN влијае средината на опкружувањето (материјалот на ѕидот, условите на прием на радиобранови, пречките помеѓу плеерот и рутерот за безжичен LAN итн.)
- Поместете го уредот подалеку од уреди што користат појас на фреквенција од 2,4 GHz (микробранови печки, Bluetooth-уреди, безжични дигитални уреди итн.) или исклучете ги таквите уреди. Овие уреди може да пречат во комуницирањето помеѓу плеерот и рутерот за безжичен LAN.
- Ако не можете да добиете Wi-Fi преку интернет, осигурете се дека не сте поврзале LAN-кабел. Плеерот дава предност на LAN-поврзување пред Wi-Fi-поврзување.

#### Неправилно емитување на сликата од дигиталниот приемник (преку аудио/видео ресивер).

- Осигурете се дека каблите за HDMI се поврзани правилно со дигиталниот приемник и плеерот.
- Исклучете го дигиталниот приемник и потоа повторно вклучете го.
- Ако сликата сè уште не се емитува правилно, поврзете го телевизорот директно со плеерот и поврзете ги аудио/видео ресиверот и плеерот со оптички дигитален кабел како што е покажано подолу.

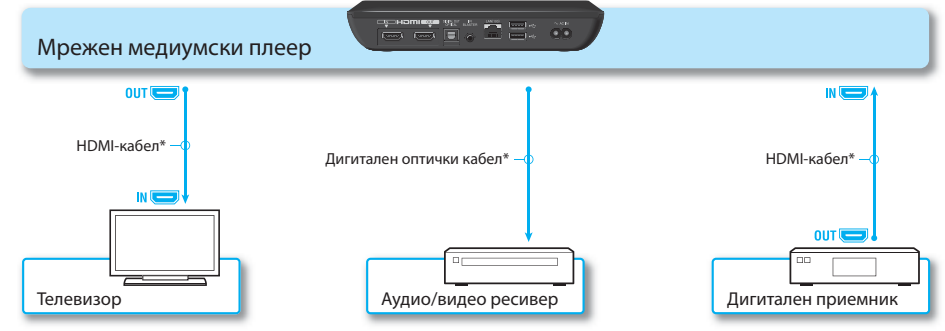

- \* Не се доставува
- Кога плеерот и телевизорот се поврзани со кабли за HDMI преку аудио/видео ресивер, сликите можеби нема да се прикажуваат правилно поради функцијата за заштита на авторските права на некои дигитални приемници. Во тој случај, обратете се на вашиот кабелски/сателитски оператор.

#### Далечинскиот управувач не функционира.

- Осигурете се дека батериите се наместени правилно.
- Управувајте со далечинскиот управувач поблиску до плеерот.
- Исклучете и повторно приклучете го кабелот за напојување со наизменична струја (напојување со струја).

#### – Извршете повторно поврзување во согласност со следната постапка.

- Притиснете го копчето CONNECT што се наоѓа на дното на плеерот, со тенок, остар објект, како на пример, врв на пенкало итн.
- Следете ги упатствата на екранот.

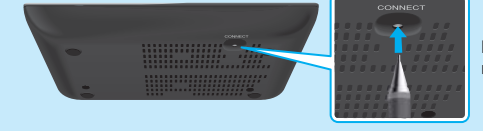

Користете тенок, остар објект, како на пример, врв на пенкало за да го притиснете копчето CONNECT.

- Ако областа за допир на далечинскиот управувач не се користи за некое време, нема да биде чувствителна за изведување операции. Кога ќе сакате да ја користите повторно, држете го далечинскиот управувач исправени или откако ќе кликнете на областа за допир, подигнете го прстот од областа за неколку секунди.
- Не покривајте го горниот лев дел на далечинскиот управувач затоа што таму се наоѓа антената. Далечинскиот управувач може воопшто да не работи или да не работи правилно ако ја покриете антената.

## Друго

#### Поддршка за потрошувачите на Sony

Посетете ја следната интернет-страница:

 За потрошувачите во Европа и Обединетото Кралство  **http://support.sony-europe.com/**

 За потрошувачите во Пацифичка Азија и Африка  **http://www.sony-asia.com/support/**